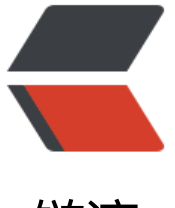

链滴

# 解决 solo 同步 [Git](https://ld246.com)Hub 失败 bug

作者: jditlee

- 原文链接:https://ld246.com/article/1679483783227
- 来源网站:[链滴](https://ld246.com/member/jditlee)
- 许可协议:[署名-相同方式共享 4.0 国际 \(CC BY-SA 4.0\)](https://ld246.com/article/1679483783227)

#### 关于solo同步GitHub失败的问题:

[ERROR]-[2023-03-18 10:51:14]-[org.b3log.solo.util.GitHubs:87]: Get git tree of file [README. d] failed: {"message":"Not Found","documentation\_url":"https://docs.github.com/rest/referen e/git#get-a-tree"}

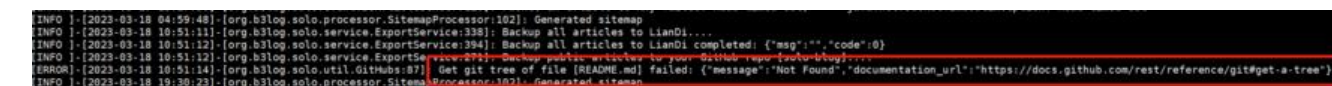

作为一个有那么一[丢丢完美主义的人,是不能忍受这么好的功](https://docs.github.com/rest/reference/git#get-a-tree%22%7D)能无法使用的,然后就开始解决问题了:

第一步,当然是ask社区了,搜了一下,相关的应该就两个帖子:

一个提问贴: Solo github 备份失败 - 链滴 (ld246.com)

**一个是留言贴: solo-blog 仓库同步功能回来了! - 链滴 (ld246.com)** 

但是呢,都是[提出了问题,没有解决问题,我也留言问了](https://ld246.com/article/1611787626520)一下提问的大哥,看有没有解决,然而

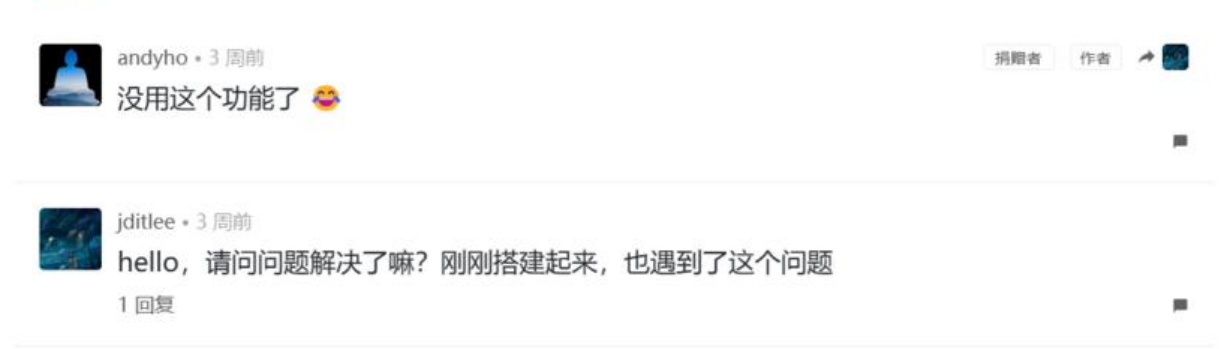

D大可能精力都在思源上了,也没有来看这个bug

没办法了,只能抄起三年前的Java知识来读源码了,下载代码,导入idea,启动Server,失败!!! 气呵成

然后就是各种百度,发现是环境原因,现在Java版本都用到11了嘛???

解决了环境问题,然后启动,debug,找到备份的代码,应该是export,嗯对了,打个断点:

找到ExportService.exportGitHub,读

```
public void exportGitHub() {
      try {
        if (Latkes.RuntimeMode.DEVELOPMENT == Latkes.getRuntimeMode()) {
          return;
        }
        final JSONObject preference = optionQueryService.getPreference();
       if (null = preference) {
          return;
 }
       String pat = preference.optString(Option.ID C GITHUB PAT);
        if (StringUtils.isBlank(pat)) {
          return;
```

```
}<sub>}</sub>
```
LOGGER.log(Level.INFO, "Backup public articles to your GitHub repo [solo-blog]....");

```
 final JSONObject mds = exportHexoMDs();
        JdbcRepository.dispose();
        final List<JSONObject> posts = (List<JSONObject>) mds.opt("posts");
        final String tmpDir = System.getProperty("java.io.tmpdir");
        final String date = DateFormatUtils.format(new Date(), "yyyyMMddHHmmss");
        String localFilePath = tmpDir + File.separator + "solo-blog-repo-" + date;
        final File localFile = new File(localFilePath);
       final File postDir = new File(localFilePath + File.separator + "posts");
        exportHexoMd(posts, postDir.getPath());
        final File zipFile = ZipUtil.zip(localFile);
        byte[] zipData;
        try (final FileInputStream inputStream = new FileInputStream(zipFile)) {
           zipData = IOUtils.toByteArray(inputStream);
        }
        FileUtils.deleteQuietly(localFile);
        FileUtils.deleteQuietly(zipFile);
        final String clientTitle = preference.optString(Option.ID_C_BLOG_TITLE);
       final String clientSubtitle = preference.optString(Option.ID C BLOG SUBTITLE);
        final JSONObject gitHubUser = GitHubs.getGitHubUser(pat);
       if (null = = gitHubUser) {
           return;
        }
        final String loginName = gitHubUser.optString("login");
        final String repoName = "solo-blog";
        boolean ok = GitHubs.createOrUpdateGitHubRepo(pat, loginName, repoName, ":writi
g_hand: " + clientTitle + " - " + clientSubtitle, Latkes.getServePath());
        if (!ok) {
          return;
        }
        final String readme = genSoloBlogReadme(clientTitle, clientSubtitle, preference.optStr
ng(Option.ID C FAVICON URL), loginName + "/" + repoName);
        JdbcRepository.dispose();
        ok = GitHubs.updateFile(pat, loginName, repoName, "README.md", readme.getBytes
StandardCharsets.UTF 8));
        if (ok) {
           ok = GitHubs.updateFile(pat, loginName, repoName, "backup.zip", zipData);
 }
        if (ok) {
           LOGGER.log(Level.INFO, "Exported public articles to your repo [solo-blog]");
 }
      } catch (final Exception e) {
```

```
 LOGGER.log(Level.ERROR, "Exports public articles to your repo failed: " + e.getMessag
());
 }
   }
```
#### 报错是在GitHubs.updateFile里面,继续读:

```
public static boolean updateFile(final String pat, final String loginName, final String repoName
 final String filePath, final byte[] content) {
     final String fullRepoName = loginName + "/* + repoName;
     try {
        HttpResponse response = HttpRequest.get("https://api.github.com/repos/" + fullRep
Name + "/git/trees/master").header("Authorization", "token " + pat).
             connectionTimeout(7000).timeout(60000).header("User-Agent", Solos.USER_AGE
T).send();
        int statusCode = response.statusCode();
        response.charset("UTF-8");
        String responseBody = response.bodyText();
        if (200 != statusCode && 409 != statusCode) {
           LOGGER.log(Level.ERROR, "Get git tree of file [" + filePath + "] failed: " + responseB
dy);
          return false;
        }
        final JSONObject body = new JSONObject().
             put("message", ":memo: 更新博客").
             put("content", Base64.getEncoder().encodeToString(content));
       if (200 == statusCode) {
           final JSONObject responseData = new JSONObject(responseBody);
          final JSONArray tree = responseData.optJSONArray("tree");
         for (int i = 0; i < tree.length(); i + +) {
             final JSONObject file = tree.optJSONObject(i);
             if (StringUtils.equals(filePath, file.optString("path"))) {
                body.put("sha", file.optString("sha"));
               break;
 }
          }
        }
        response = HttpRequest.put("https://api.github.com/repos/" + fullRepoName + "/con
ents/" + filePath).header("Authorization", "token " + pat).
             connectionTimeout(7000).timeout(60000 * 2).header("User-Agent", Solos.USER_
GENT).bodyText(body.toString()).send();
        statusCode = response.statusCode();
        response.charset("UTF-8");
        responseBody = response.bodyText();
        if (200 != statusCode && 201 != statusCode) {
          LOGGER.log(Level.ERROR, "Updates repo [" + repoName + "] file [" + filePath + "] fa
led: " + responseBody);
          return false;
        }
        return true;
      } catch (final Exception e) {
        LOGGER.log(Level.ERROR, "Updates repo [" + repoName + "] file [" + filePath + "] fail
```

```
d: " + e.getMessage());
         return false;
      }
   }
```
嗯对,就是这报错了,断点打到87行,然后卧槽,日志报错里面不是已经写到这一行了嘛。。。略微 点不熟练了。。。好吧,继续看是什么错:

状态statusCode返回不正常, 就会打印一条error日志, 也就是我们看到的那一条, 看一下返回的res onse:

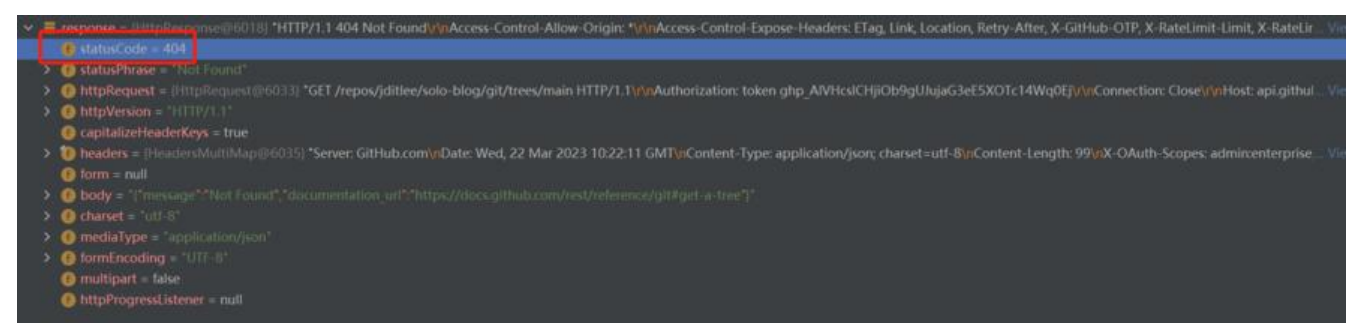

嗯,404,问题已经很明朗了,可能是github的api地址变了,访问body中的地址:

{"message":"Not Found","documentation\_url":"https://docs.github.com/rest/reference/git#ge -a-tree"}

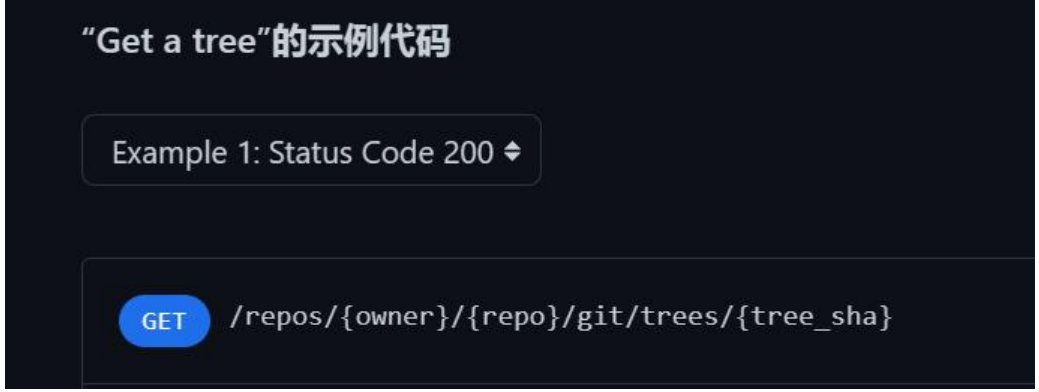

api好像没问题,自己组装curl访问一下

curl -L -H "Accept: application/vnd.github+json" -H "Authorization: Bearer 你的token" -H "X-G tHub-Api-Version: 2022-11-28" https://api.github.com/repos/jditlee/solo-blog/git/trees/mast r

## 还是一样的错误

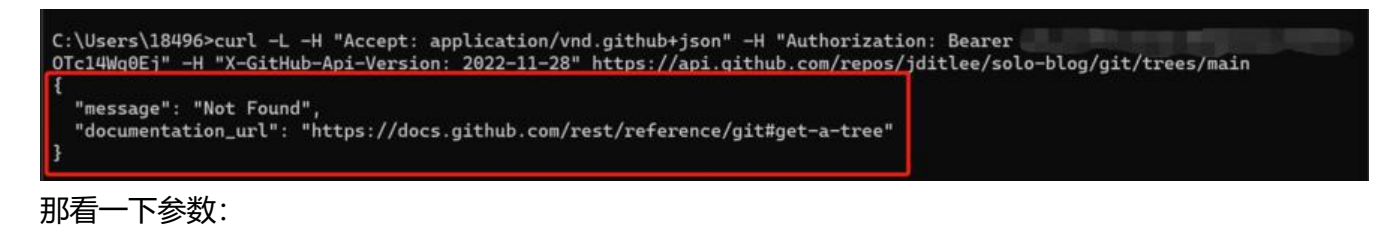

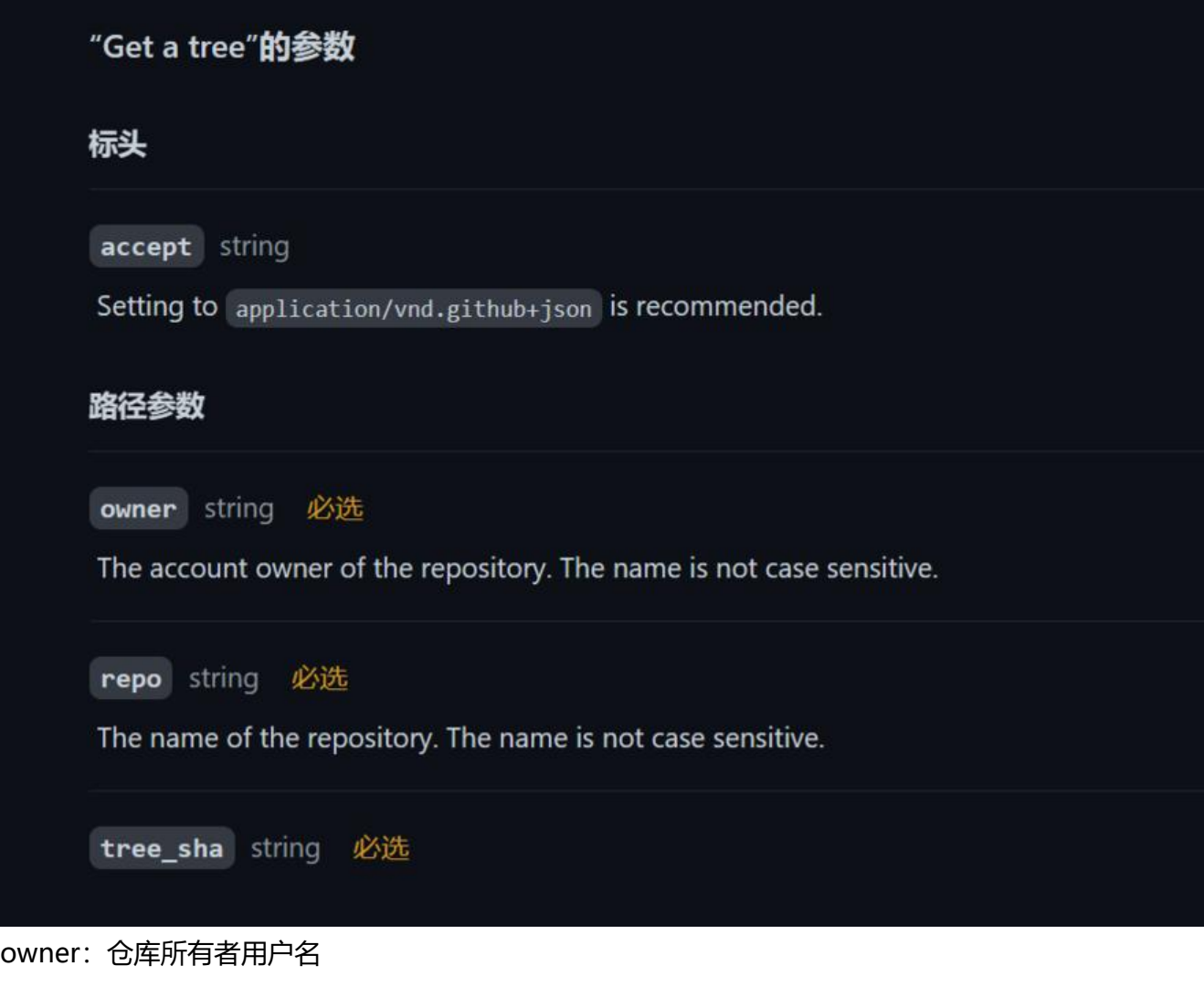

repo:仓库名

tree\_sha: 文档没说, 但应该是分支, 前面两个都没问题, 那问题就出在分支上了, 看一下代码拼接 master分支应该没问题呀,为了严谨,再看一下GitHub仓库分支:

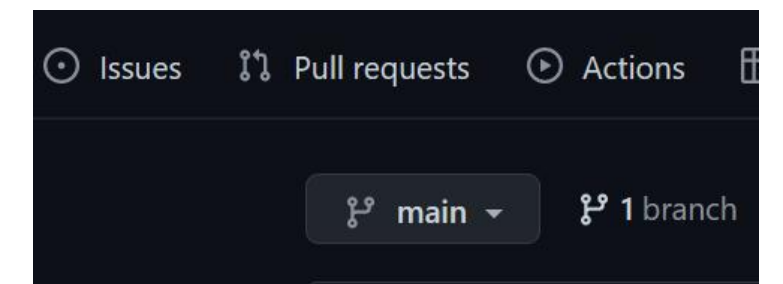

### ???怎么会是main

从 2020 年 10 月 1 日开始, GitHub 上的所有新库都将用中性词「main」命名, 取代原来的「maste 」,因为后者是一个容易让人联想到奴隶制的术语。

就这,好吧,问题找到了,也就知道怎么解决了:

方法一:修改分支名称为master

方法二:修改代码里面的分支为main

当然是方法一好搞一点了,改代码还要重新部署

然后呢,我为什么要写这么多废话,因为我解决这个bug浪费了很多时间,得多写一点记录一下,哈 哈

告辞